# Streams management

- [stream find-all](#page-0-0)
- [stream find](#page-0-1)
- **•** [stream record-start](#page-0-2)
- [stream record-stop](#page-1-0)
- [stream record-metrics-start](#page-1-1)
- [stream record-metrics-stop](#page-1-2) • [stream show-metrics](#page-2-0)
- [stream terminate](#page-2-1)
- [Packet dumping for published stream](#page-2-2)
- [stream dump-start](#page-2-3)
	- [stream dump-stop](#page-3-0)

# <span id="page-0-0"></span>stream find-all

Shows all the streams list on the server

Example:

stream find-all

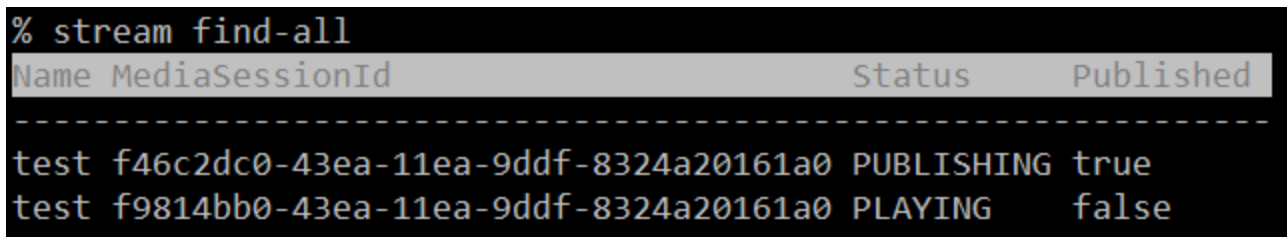

### <span id="page-0-1"></span>stream find

Find stream on the server by criteria

Parameters:

- [--msId | --mediaSessionId] media session identifier
- [-n | --name] stream name
- [-p | --published] is the stream published
- [-s | --status] stream state

Example:

stream find --name test --published true

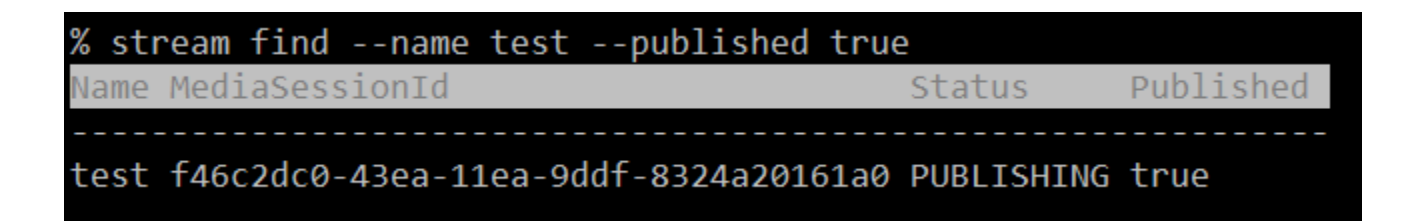

## <span id="page-0-2"></span>stream record-start

Start the stream recording

Parameters:

<mediaSessionId> media session identifier (mandatory) [--template] stream recording file name template [--rotation] stream rotation rule

Example:

stream record-start --template {streamName}-{startTime} --rotation 30 f46c2dc0-43ea-11ea-9ddf-8324a20161a0

% stream record-start --template {streamName}-{startTime} --rotation 30 f46c2dc0-43ea-11ea-9ddf-8324a20161a0 Recording started

### <span id="page-1-0"></span>stream record-stop

Stop the stream recording

Parameters: <mediaSessionId> media session identifier (mandatory)

Example:

stream record-stop f46c2dc0-43ea-11ea-9ddf-8324a20161a0

# % stream record-stop f46c2dc0-43ea-11ea-9ddf-8324a20161a0 Recording stopped

#### <span id="page-1-1"></span>stream record-metrics-start

Start the stream metrics recording

Parameters: <mediaSessionId> media session identifier (mandatory) [--rate] metrics recording rate in milliseconds, 1000 ms by default

Example:

stream record-metrics-start --rate 1000 df95f5d0-64fa-11ea-92bc-0325350b2bc7

#### % stream record-metrics-start --rate 1000 df95f5d0-64fa-11ea-92bc-0325350b2bc7 Recording started

Stream metrics will be recorded to /usr/local/FlashphonerWebCallServer/metrics/<mediaSessionId>.csv file

```
TS, VIDEO_RATE, VIDEO_SYNC, VIDEO_FPS, VIDEO_NACK, VIDEO_PLI, AUDIO_RATE, AUDIO_SYNC
1584084359107, 821280, 3793073159638, 30, 0, 0,31152, 3793073159596
1584084360114, 690296, 3793073160638, 30, 0, 0,31968, 3793073160616
1584084361117, 729528, 3793073161605, 29, 0, 0,32160, 3793073161616
1584084362120, 755688, 3793073162638, 31, 0, 0,32840, 3793073162616
1584084363128, 684040, 3793073163637, 30, 0, 0,32120, 3793073163636
1584084364136, 796296, 3793073164661, 30, 0, 0,31888, 3793073164636
...
```
### <span id="page-1-2"></span>stream record-metrics-stop

Stop the stream metrics recording

#### Parameters:

<mediaSessionId> media session identifier (mandatory)

Example:

stream record-metrics-stop df95f5d0-64fa-11ea-92bc-0325350b2bc7

### % stream record-metrics-stop df95f5d0-64fa-11ea-92bc-0325350b2bc7 Recording stopped

## <span id="page-2-0"></span>stream show-metrics

Show metrics of the stream

Parameters:

[--mediaSessionId | --msid] media session identifier

[--streamName | --name | --sn] stream name

Example:

stream show-metrics --mediaSessionId 5518ffa1-5597-4af2-a06d-2f13b6bcad81

m show-metrics --mediaSessionId 5518ffal-5597-4af2-a06d-2f13b6

### <span id="page-2-1"></span>stream terminate

Stop stream playback or publishing on this server

Parameters:

<mediaSessionId> media session identifier (mandatory)

Example:

```
stream terminate 19be2809-6f2a-48fc-b67e-48acd3d578c8
```
# stream terminate 19be2809-6f2a-48fc-b67e-48acd3d578c8

Stream terminated

# <span id="page-2-2"></span>Packet dumping for published stream

For debugging purposes, published stream packets dump recording can be launched from CLI. Stream packets are dumped before depacketizing them. Dumpa are recorded to the folder defined by the following parameter

depacketizer\_dump\_dir=/usr/local/FlashphonerWebCallServer/depacketizer\_dump\_dir

WebRTC H264, RTSP, VOD stream dumps are recorded to files with h264 extension, WebRTC VP8 streams with vp8 extension, RTMP streams with avc extension.

#### <span id="page-2-3"></span>stream dump-start

Start published stream packets dump recording.

Parameters: <mediaSessionId>media session identifier (mandatory)

#### Example:

stream dump-start a9fc6ae4-71ee-4c2c-8a5b-e5dd94819203

#### % stream dump-start a9fc6ae4-71ee-4c2c-8a5b-e5dd94819203 Dump started

#### The same REST API query

```
curl -s -H "Content-Type: application/json" -X POST http://localhost:8081/rest-api/stream/dumper/startup -d 
'{"mediaSessionId":"a9fc6ae4-71ee-4c2c-8a5b-e5dd94819203"}'
```
#### <span id="page-3-0"></span>stream dump-stop

Stop published stream packets dump recording.

Parameters: <mediaSessionId>media session identifier (mandatory)

Example:

stream dump-stop a9fc6ae4-71ee-4c2c-8a5b-e5dd94819203

#### % stream dump-stop a9fc6ae4-71ee-4c2c-8a5b-e5dd94819203 Dump stopped

#### The same REST API query

curl -s -H "Content-Type: application/json" -X POST http://localhost:8081/rest-api/stream/dumper/terminate -d '{"mediaSessionId":"a9fc6ae4-71ee-4c2c-8a5b-e5dd94819203"}'